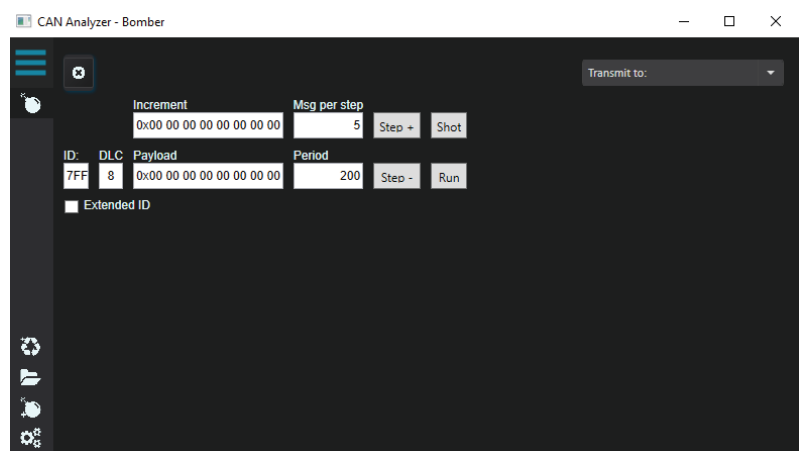

**Рисунок 3 - Функция «Bomber»** 

Часто в подобных сферах требуются специфические вещи, которые невозможно предугадать. Для этого была сделана поддержка виртуального канала, логика которого описывается сторонним исполняемым файлом, коммуникация с которым осуществляется любым способом из стека IPC Windows. Помимо этого, был реализован виртуальный канал, позволяющий преобразовывать данные из каналов математической формулой и выводить различные графики и прочими средствами InfluxDB и Grafana.

Вывод: был разработан хороший аналог анализатор CAN-шины с заложенной легкой расширяемости даже без исходного кода. Данная реализация на уровень выше по быстродействию и стабильности работы.

УДК 004.921

Студ. Т.С. Брацун Науч. рук. ассист. Е.В. Барковский (кафедра информационных систем и технологий, БГТУ)

## СОЗДАНИЕ ЗD-ИЗОБРАЖЕНИЙ ДЛЯ ИНТЕРАКТИВНЫХ ИЗДАНИЙ В АДОВЕ РНОТОЅНОР

В настоящее время среди издательств интерактивные издания вызывают наибольший интерес и требуют определенного способа подготовки, отличающегося от изготовления печатных изданий. Вопервых, сложность заключается в создании иллюстрационного материала, который должен быть интересным, дополняющим и поясняющим отдельные фрагменты издания, но в то же время не мешать воспринимать текстовую часть и не перегружать читателя. Следует отметить, что свободное использование дополнительных элементов положительно влияет на вовлеченность в чтение и запоминаемость материала. В связи с этим появляется необходимость изучения создания 3D-изображений и анимации.

Целью работы является выявление средств графического редактора Adobe Photoshop, используемых для создания 3D-изображений. Объект исследования — графический редактор Adobe Photoshop (версии CS5, CS6, 2020).

Существует определенный порядок создания 3D-изображения, рекомендуемый специалистами:

1) моделирование: создание или импортирование 3D-модели;

2) текстурирование: добавление цвета, текстуры и свойств поверхности: прозрачности, отражающей способности;

3) освещение: добавление реалистичного освещения;

4 рендеринг: создание окончательных высококачественных кадров, добавление отражения [1].

Одним из наиболее простых способов создания 3D-изображений является придание объема двумерным изображениям. С помощью графического редактора возможны:

- преобразование двухмерных слоев в трехмерные открытки;

- оборачивание 2D-слоя вокруг 3D-объекта;

- создание 3D-сетки из содержимого в градациях серого, сохраненного в 2D-изображении;

- моделирование техники работы по металлу путем вытеснения двухмерного объекта в трехмерное пространство;

- построение 3D-объемы из мультикадрового файла, например файла изображения DICOM [2].

В меню 3D для этого существуют следующие команды: НОВАЯ СЕТКА ИЗ СЛОЯ-ПОЧТОВАЯ ОТКРЫТКА/НАБОР СЕТКИ (КУБ, СФЕРА, ВИННАЯ БУТЫЛКА, ШЛЯПА и др.). Чтобы использовать данные команды, необходимо выделить преобразуемый 2D-объект. Команда НОВАЯ СЕТКА ИЗ ГРАДАЦИЙ СЕРОГО (в версии CS5) преобразует изображение в градациях серого в карту глубины, где значения освещенности принимаются за значения глубины. Более светлые области преобразуются в возвышенности, а более темные — в углубления. Затем Photoshop накладывает карту глубины на одну из четырех возможных геометрических фигур для создания 3D-модели.

В программе Photoshop CS6 можно открывать и обрабатывать трехмерные файлы, экспортированные из различных приложений, таких форматов как 3DS, KMZ (Google Earth) или U3D. Для этого можно воспользоваться командой меню 3D¬-СОЗДАТЬ ЗD-СЛОЙ ИЗ ФАЙЛА [3].

Команда ЧЕКАНКА (меню 3D–ЧЕКАНКА версии CS5) преобразует двухмерные объекты в трехмерные сетки, для которых можно выполнять экструзию, вздутие и перемещение в трехмерном пространстве. Она используется при работе с изображениями RGB и недоступна для изображений Lab или CMYK [4].

Меню ФИЛЬТР–3D является одним из вариантов создания 3Dобъектов с возможностью выбора создаваемого объекта, его освещения и других параметров из набора.

Таким образом, графический Adobe Photoshop имеет достаточную базу для создания простейших 3D-объектов, которые впоследствии можно использовать для создания иллюстрационного материала интерактивных изданий.

## ЛИТЕРАТУРА

1. Как использовать 3D в фотошопе? [Электронный ресурс]. — Режим доступа : https://yandex.by/turbo/internet-technologies.ru/s/articles/-kak-ispolzovat-3d-effekty-v-photoshop.html. — Дата доступа : 07.02.2021.

2. Создание 3D-объектов из 2D-изображений [Электронный ресурс]. — Режим доступа : https://helpx.adobe.com/ru/photoshop/-using/ creating-3d-objects-animations-photoshop.html. — Дата доступа: 07.02.2021.

3. Adobe Photoshop CS6. Официальный учебный курс : пер. с англ. М. А. Райтмана. — М. : Эксмо, 2013. — 432 с.: ил. + 1 DVD. — (Официальный учебный курс). — ISBN 978-5-699-60230-8.

4. Создание 3D-чеканки | CS5 [Электронный ре¬сурс]. — Режим доступа: https://photoshop.demiart.ru/book-CC/creating-3d-objects-animations-photoshop.html. — Дата доступа : 07.02.2021.

УДК 655.254.2

Студ. В.А. Маркушевская, А.Н. Гриб Науч. рук. ст. преп. В.А. Алешаускас (кафедра полиграфических производств, БГТУ)

## **МЕТОДЫ ОБРАБОТКИ ПИКСЕЛЬНОЙ ГРАФИКИ ПРИ ПОМОЩИ ПАКЕТНОЙ РЕТУШИ**

Adobe Photoshop обладает практически безграничными возможностями. Сегодня любые снимки, сделанные пусть даже профессиональным фотографом, требуют обязательной обработки в графическом редакторе. Средства автоматизации действий в Photoshop позволяют значительно сократить время, для выполнения однотипных опе-